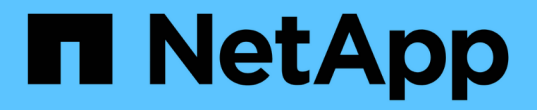

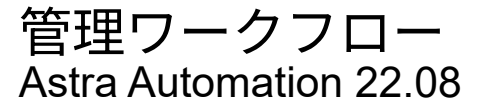

NetApp June 28, 2024

This PDF was generated from https://docs.netapp.com/ja-jp/astra-automation-2208/workflows/workflows\_before.html on June 28, 2024. Always check docs.netapp.com for the latest.

# 目次

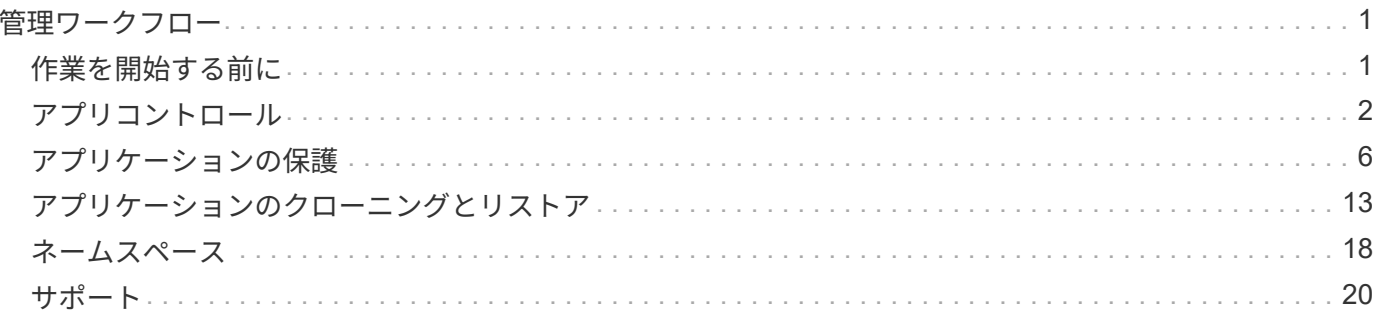

## <span id="page-2-0"></span>管理ワークフロー

### <span id="page-2-1"></span>作業を開始する前に

これらのワークフローは、Astra管理対象クラスタでアプリケーションを管理する際に使 用できます。

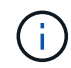

これらのワークフローは、ネットアップがいつでも拡張および強化できるため、定期的に確認 する必要があります。

一般的な準備

いずれかの Astra ワークフローを使用する前に、を確認してください ["](https://docs.netapp.com/ja-jp/astra-automation-2208/get-started/prepare_to_use_workflows.html)[ワークフローを使用する準備をします](https://docs.netapp.com/ja-jp/astra-automation-2208/get-started/prepare_to_use_workflows.html) ["](https://docs.netapp.com/ja-jp/astra-automation-2208/get-started/prepare_to_use_workflows.html)。

ワークフローのカテゴリ

管理ワークフローは、目的のワークフローを見つけやすくするために、さまざまなカテゴリに分類されていま す。

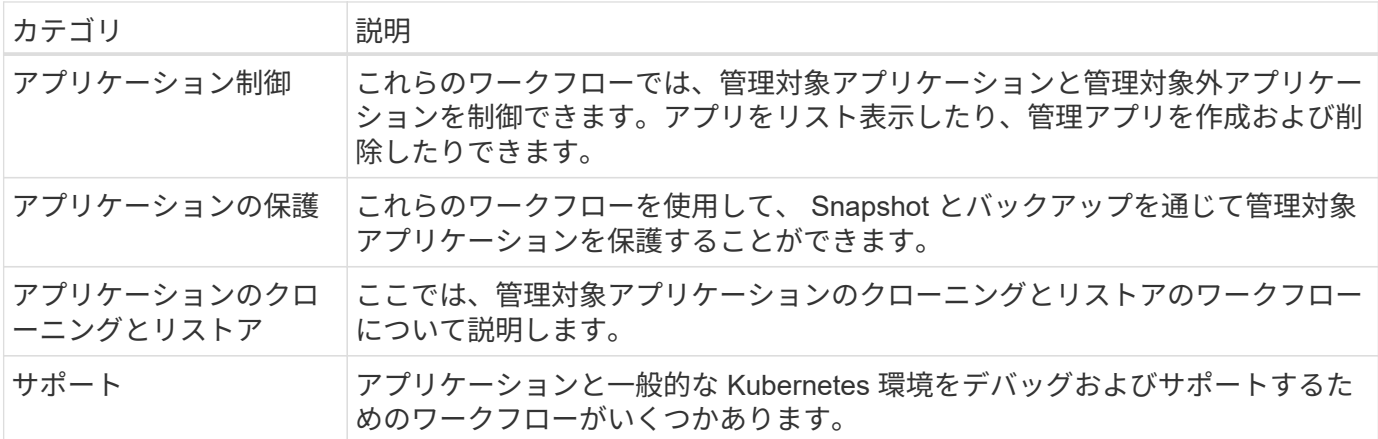

その他の考慮事項については

管理ワークフローを使用する場合は、さらにいくつかの点を考慮する必要があります。

アプリケーションのクローンを作成します

アプリケーションのクローニングでは、いくつかの点を考慮する必要があります。以下に、 JSON 入力のパ ラメータを示します。

ソースクラスタの識別子

の値 sourceClusterID は、元のアプリケーションがインストールされているクラスタを常に識別しま す。

クラスタ **ID**

の値 clusterID 新しいアプリケーションをインストールするクラスタを指定します。

- 同じクラスタ内でクローニングする場合、 clusterID および sourceClusterID の値は同じです。
- クラスタ間でクローニングする場合は、2つの値がおよびと異なります clusterID には、ターゲット クラスタのIDを指定します。

ネームスペース

。 namespace 値は元のソースアプリケーションとは異なる必要があります。さらに、クローンのネーム スペースを作成できず、 Astra がそのクローンを作成します。

バックアップとスナップショット

を使用して、既存のバックアップまたはSnapshotからアプリケーションをクローニングすることもできま す backupID または snapshotID パラメータバックアップまたはスナップショットを指定しない場合 は、まずアプリケーションのバックアップを作成し、次にバックアップからクローンを作成します。

アプリケーションの復元

アプリケーションをリストアする際に考慮すべき事項をいくつか示します。

- アプリケーションのリストアは、クローニング処理とほぼ同じです。
- アプリケーションをリストアするときは、バックアップまたはスナップショットを指定する必要がありま す。

### <span id="page-3-0"></span>アプリコントロール

<span id="page-3-1"></span>アプリを表示します

Astra が現在管理しているアプリケーションをリストできます。特定のアプリケーション の Snapshot やバックアップを検索する際に、この操作を行うことができます。

**1.** アプリケーションを一覧表示します

次の REST API 呼び出しを実行します。

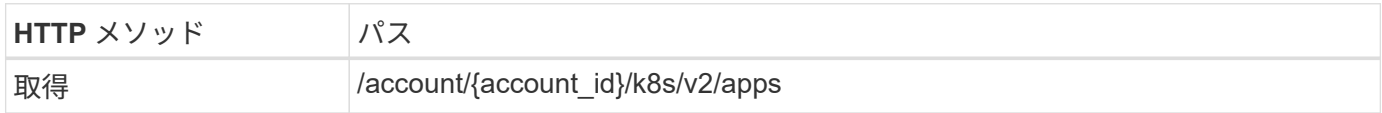

追加の入力パラメータ

すべての REST API 呼び出しに共通するパラメータに加えて、この手順の curl の例では次のパラメータも使 用されます。

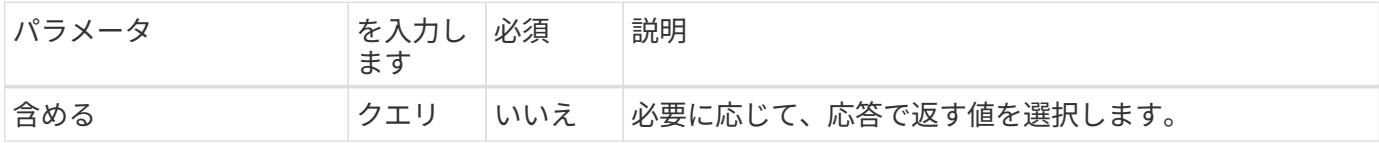

**curl** の例:すべてのアプリケーションのすべてのデータを返します

```
curl --location -i --request GET
'https://astra.netapp.io/accounts/<ACCOUNT_ID>/k8s/v2/apps' --header
'Accept: */*' --header 'Authorization: Bearer <API_TOKEN>'
```
**curl** の例:すべてのアプリケーションの名前、 **ID** 、および状態を返します

```
curl --location -i --request GET
'https://astra.netapp.io/accounts/<ACCOUNT_ID>/k8s/v2/apps?include=name,id
,state' --header 'Accept: */*' --header 'Authorization: Bearer
<API_TOKEN>'
```
**JSON** 出力例

```
{
        "items": [
\begin{bmatrix} 1 & 1 & 1 \ 1 & 1 & 1 \end{bmatrix}  "mysql",
                      "4ee2b8fa-3696-4f32-8879-399792f477c3",
                      "ready"
             \frac{1}{\sqrt{2}}\mathbb{R}^n and \mathbb{R}^n  "postgresql",
                      "3b984474-e5c9-4b64-97ee-cdeb9bcd212e",
                      "ready"
             \frac{1}{2},
        ],
        "metadata": {}
}
```
アプリを入手する

単一のアプリケーションを記述するすべてのリソース変数を取得できます。

作業を開始する前に

取得するアプリケーションのIDが必要です。必要に応じて、ワークフローを使用できます ["](#page-3-1)[アプリを表示しま](#page-3-1) [す](#page-3-1)["](#page-3-1) アプリケーションを検索します。

**1.** アプリケーションを取得します

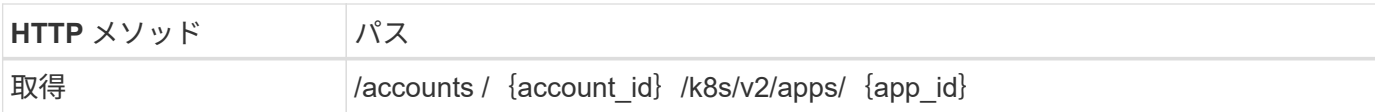

すべての REST API 呼び出しに共通するパラメータに加えて、この手順の curl の例では次のパラメータも使 用されます。

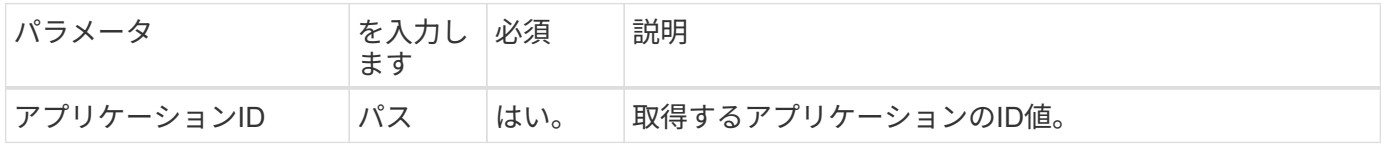

**curl** の例:アプリケーションのすべてのデータを返します

```
curl --location -i --request GET
'https://astra.netapp.io/accounts/<ACCOUNT_ID>/k8s/v2/apps/<APP_ID>'
--header 'Accept: */*' --header 'Authorization: Bearer <API_TOKEN>'
```
#### アプリを管理します

特定のネームスペースですでにAstraが認識しているアプリケーションに基づいて、管理 アプリケーションを作成できます。アプリケーションをAstraで管理または定義した場 合、バックアップとスナップショットを作成してアプリケーションを保護できます。

**1.**名前空間を選択します

ワークフローを実行 ["](#page-19-1)[ネームスペースを表示します](#page-19-1)["](#page-19-1) ネームスペースを選択します。

**2.**クラスタを選択します

ワークフローを実行 ["](https://docs.netapp.com/ja-jp/astra-automation-2208/workflows_infra/wf_list_clusters.html)[クラスタをリストします](https://docs.netapp.com/ja-jp/astra-automation-2208/workflows_infra/wf_list_clusters.html)["](https://docs.netapp.com/ja-jp/astra-automation-2208/workflows_infra/wf_list_clusters.html) をクリックし、クラスタを選択します。

**3.**アプリケーションを管理します

アプリケーションを管理するために次のREST API呼び出しを実行します。

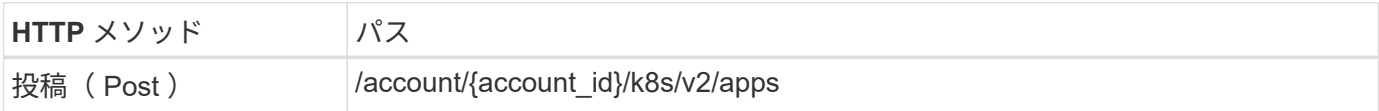

追加の入力パラメータ

すべての REST API 呼び出しに共通するパラメータに加えて、この手順の curl の例では次のパラメータも使 用されます。

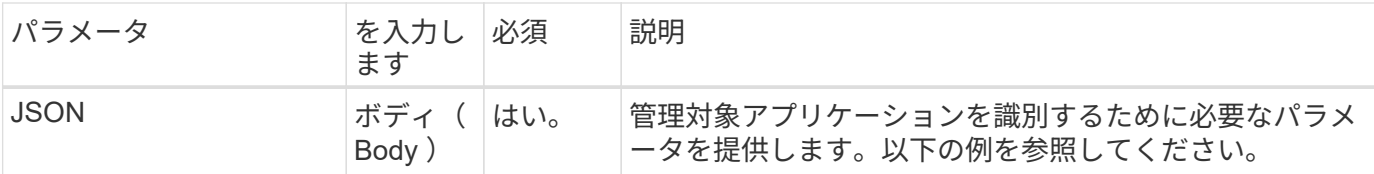

**JSON** の入力例

{

```
  "clusterID": "7ce83fba-6aa1-4e0c-a194-26e714f5eb46",
   "name": "subtext",
    "namespaceScopedResources": [{"namespace": "kube-matrix"}],
    "type": "application/astra-app",
    "version": "2.0"
}
```
**curl** の例:アプリケーションの管理

```
curl --location -i --request POST
'https://astra.netapp.io/accounts/<ACCOUNT_ID>/k8s/v2/apps' --header
'Content-Type: application/astra-app+json' --header 'Accept: */*' --header
'Authorization: Bearer <API TOKEN>' --data @JSONinput
```
<span id="page-6-0"></span>アプリの管理を解除します

管理対象アプリが不要になった場合は削除できます。管理アプリケーションを削除する と、関連付けられているスケジュールも削除されます。

作業を開始する前に

管理を解除するアプリのIDが必要です。必要に応じて、ワークフローを使用できます ["](#page-3-1)[アプリを表示します](#page-3-1)["](#page-3-1) アプリケーションを検索します。

アプリケーションのバックアップと Snapshot は、削除されても自動的には削除されません。バックアップと Snapshot が不要になった場合は、アプリケーションを削除する前に削除する必要があります。

**1.** アプリをアンマネージします

次のREST API呼び出しを実行してアプリケーションを削除します。

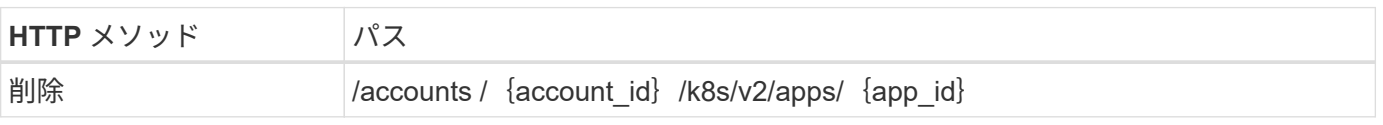

追加の入力パラメータ

すべての REST API 呼び出しに共通するパラメータに加えて、この手順の curl の例では次のパラメータも使

用されます。

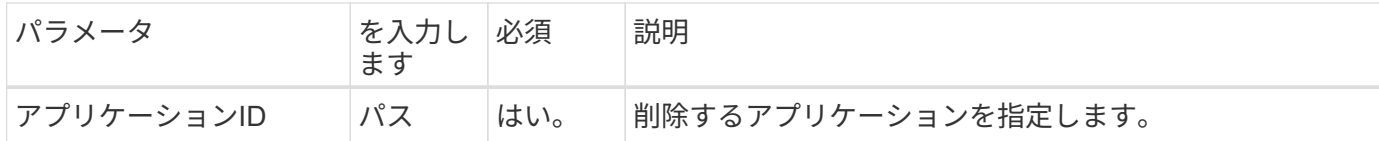

**curl** の例:管理対象アプリケーションを削除します

curl --location -i --request DELETE 'https://astra.netapp.io/accounts/<ACCOUNT\_ID>/k8s/v2/apps/<APP\_ID>' --header 'Accept: \*/\*' --header 'Authorization: Bearer <API\_TOKEN>'

## <span id="page-7-0"></span>アプリケーションの保護

<span id="page-7-1"></span>**Snapshot** を一覧表示します

特定のアプリケーションに対して作成されたスナップショットを一覧表示できます。

作業を開始する前に

スナップショットを表示するアプリケーションのIDが必要です。必要に応じて、ワークフローを使用できます ["](#page-3-1)[アプリを表示します](#page-3-1)["](#page-3-1) アプリケーションを検索します。

**1.** スナップショットを一覧表示します

次のREST API呼び出しを実行してSnapshotを表示します。

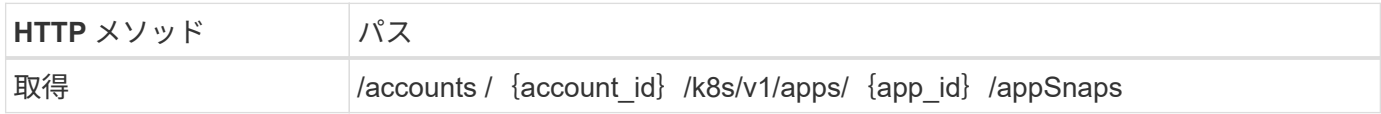

追加の入力パラメータ

すべての REST API 呼び出しに共通するパラメータに加えて、この手順の curl の例では次のパラメータも使 用されます。

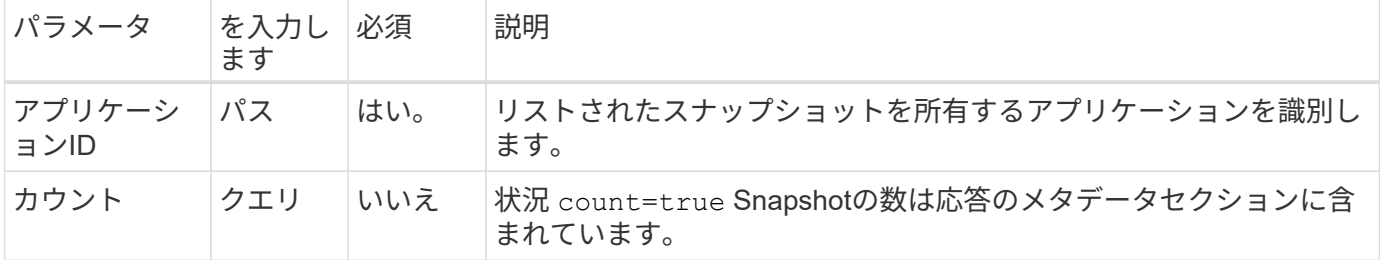

**curl** の例:アプリケーションのすべてのスナップショットを返します

```
curl --location -i --request GET
'https://astra.netapp.io/accounts/<ACCOUNT_ID>/k8s/v1/apps/<APP_ID>/appSna
ps' --header 'Accept: */*' --header 'Authorization: Bearer <API_TOKEN>'
```
**curl** の例:アプリケーションのすべてのスナップショットとカウントを返します

```
curl --location -i --request GET
'https://astra.netapp.io/accounts/<ACCOUNT_ID>/k8s/v1/apps/<APP_ID>/appSna
ps?count=true' --header 'Accept: */*' --header 'Authorization: Bearer
<API_TOKEN>'
```
**JSON** 出力例

```
{
      "items": [
\{  "type": "application/astra-appSnap",
               "version": "1.1",
               "id": "1ce34da4-bb0a-4926-b925-4a5d85dda8c2",
               "hookState": "success",
               "metadata": {
                   "createdBy": "a530e865-23e8-4e2e-8020-e92c419a3867",
                   "creationTimestamp": "2022-10-30T22:44:20Z",
                   "modificationTimestamp": "2022-10-30T22:44:20Z",
                   "labels": []
               },
               "snapshotAppAsset": "0ebfe3f8-40ed-4bdc-88c4-2144fbda85a0",
               "snapshotCreationTimestamp": "2022-10-30T22:44:33Z",
               "name": "snapshot-david-1",
               "state": "completed",
               "stateUnready": []
  }
    \frac{1}{2}  "metadata": {}
}
```
<span id="page-8-0"></span>バックアップをリスト表示します

特定のアプリケーション用に作成されたバックアップをリストできます。

作業を開始する前に

バックアップを表示するアプリケーションのIDが必要です。必要に応じて、ワークフローを使用できます ["](#page-3-1)[ア](#page-3-1)

[プリを表示します](#page-3-1)["](#page-3-1) アプリケーションを検索します。

**1.** バックアップを一覧表示します

次の REST API 呼び出しを実行します。

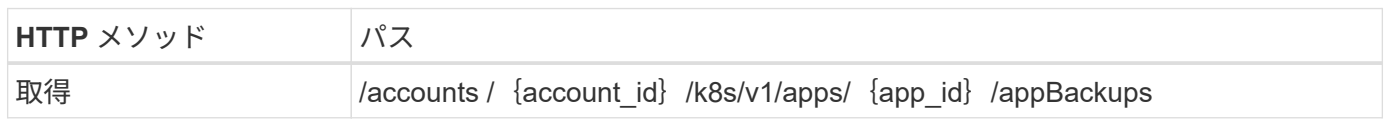

追加の入力パラメータ

すべての REST API 呼び出しに共通するパラメータに加えて、この手順の curl の例では次のパラメータも使 用されます。

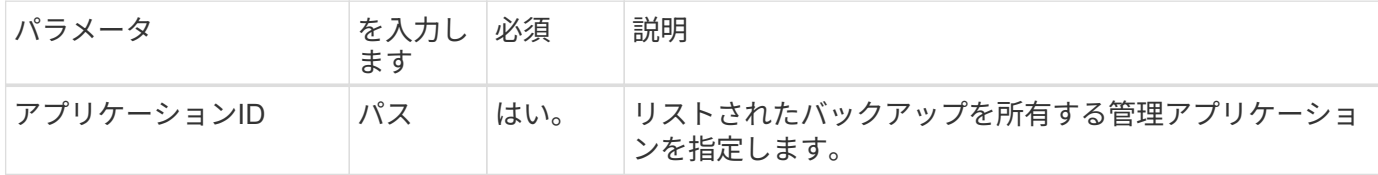

**curl** の例:アプリケーションのすべてのバックアップを返します

```
curl --location -i --request GET
'https://astra.netapp.io/accounts/<ACCOUNT_ID>/k8s/v1/apps/<APP_ID>/appBac
kups' --header 'Accept: */*' --header 'Authorization: Bearer <API_TOKEN>'
```
**JSON** 出力例

```
{
      "items": [
\{  "type": "application/astra-appBackup",
              "version": "1.1",
              "id": "8edeb4a4-fd8b-4222-a559-1013145b28fc",
            "name": "backup-david-oct28-1",
              "bucketID": "a443e58f-59bd-4d45-835a-1bc7813f659a",
              "snapshotID": "dfe237cb-57b7-4576-af4d-00ba3a8f2828",
              "state": "completed",
              "stateUnready": [],
              "hookState": "success",
              "totalBytes": 205219132,
              "bytesDone": 205219132,
              "percentDone": 100,
              "metadata": {
                  "labels": [
{1 \over 2}  "name": "astra.netapp.io/labels/read-
only/triggerType",
                           "value": "backup"
  }
                \frac{1}{\sqrt{2}}  "creationTimestamp": "2022-10-28T21:58:37Z",
                  "modificationTimestamp": "2022-10-28T21:58:55Z",
                  "createdBy": "a530e865-23e8-4e2e-8020-e92c419a3867"
  }
  }
    \cdot  "metadata": {}
}
```
アプリケーションのスナップショットを作成します

特定のアプリケーションのスナップショットを作成できます。

作業を開始する前に

スナップショットを作成するアプリケーションのIDが必要です。必要に応じて、ワークフローを使用できます ["](#page-3-1)[アプリを表示します](#page-3-1)["](#page-3-1) アプリケーションを検索します。

**1.** スナップショットを作成します

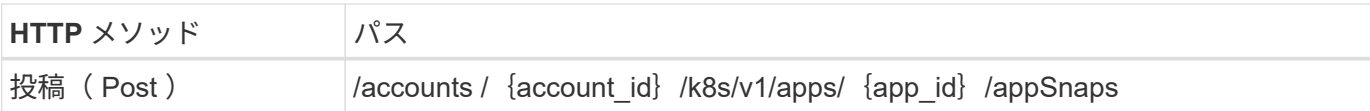

すべての REST API 呼び出しに共通するパラメータに加えて、この手順の curl の例では次のパラメータも使 用されます。

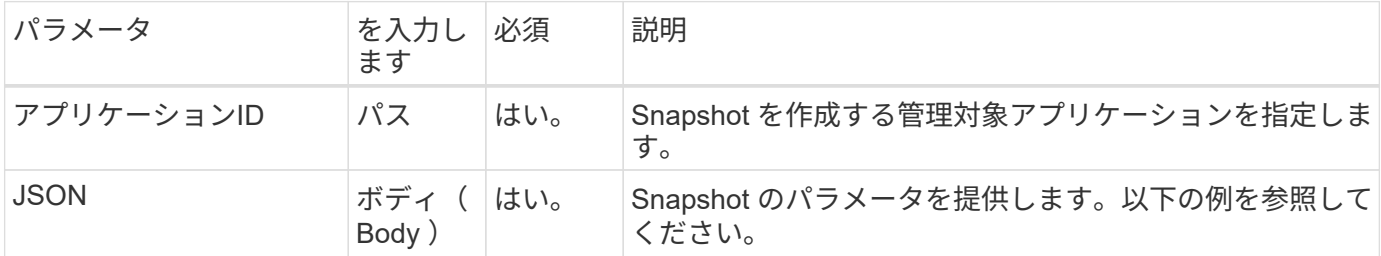

**JSON** の入力例

```
{
    "type": "application/astra-appSnap",
    "version": "1.1",
   "name": "snapshot-david-1"
}
```
**curl** の例:アプリケーションのスナップショットを作成します

```
curl --location -i --request POST
'https://astra.netapp.io/accounts/<ACCOUNT_ID>/k8s/v1/apps/<APP_ID>/appSna
ps' --header 'Content-Type: application/astra-appSnap+json' --header
'Accept: */*' --header 'Authorization: Bearer <API TOKEN>' --data
@JSONinput
```
アプリケーションのバックアップを作成する

特定のアプリケーションのバックアップを作成し、そのバックアップを使用してアプリ ケーションのリストアやクローニングを行うことができます。

作業を開始する前に

バックアップするアプリケーションのIDが必要です。必要に応じて、ワークフローを使用できます ["](#page-3-1)[アプリを](#page-3-1) [表示します](#page-3-1)["](#page-3-1) アプリケーションを検索します。

**1.** バックアップを作成します

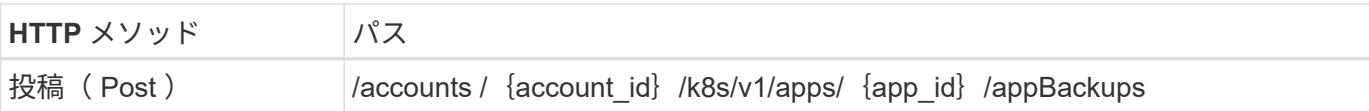

すべての REST API 呼び出しに共通するパラメータに加えて、この手順の curl の例では次のパラメータも使 用されます。

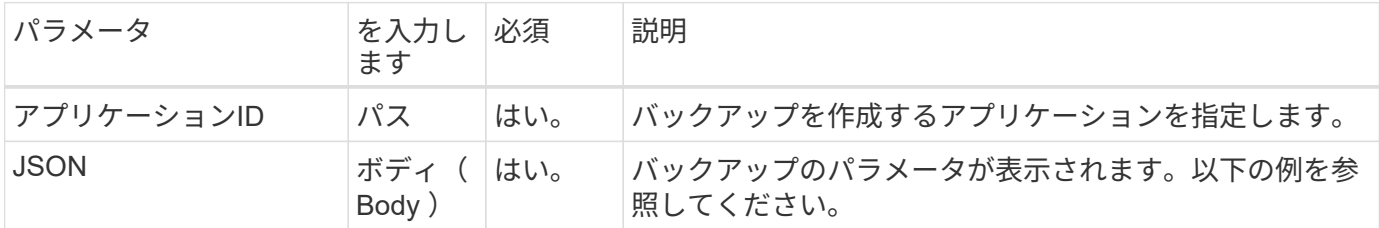

**JSON** の入力例

```
{
    "type": "application/astra-appBackup",
    "version": "1.1",
    "name": "backup-david-1"
}
```
**curl** の例:アプリケーションのバックアップを作成します

```
curl --location -i --request POST
'https://astra.netapp.io/accounts/<ACCOUNT_ID>/k8s/v1/apps/<APP_ID>/appBac
kups' --header 'Content-Type: application/astra-appBackup+json' --header
'Accept: */*' --header 'Authorization: Bearer <API TOKEN>' --data
@JSONinput
```
<span id="page-12-0"></span>**Snapshot** を削除します

アプリケーションに関連付けられているSnapshotを削除できます。

作業を開始する前に

次の情報が必要です。

- スナップショットを所有するアプリケーションのID。必要に応じて、ワークフローを使用できます ["](#page-3-1)[アプ](#page-3-1) [リを表示します](#page-3-1)["](#page-3-1) アプリケーションを検索します。
- 削除する Snapshot の ID 。必要に応じて、ワークフローを使用できます ["Snapshot](#page-7-1) [を一覧表示します](#page-7-1)["](#page-7-1) を クリックしてください。

次の REST API 呼び出しを実行します。

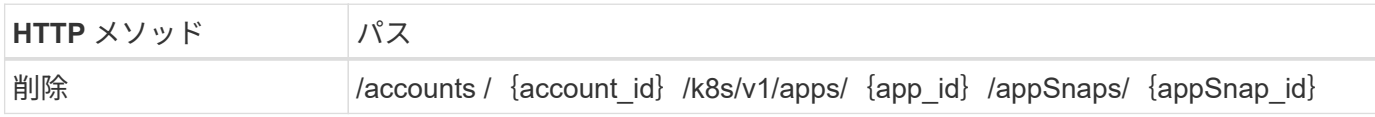

追加の入力パラメータ

すべての REST API 呼び出しに共通するパラメータに加えて、この手順の curl の例では次のパラメータも使 用されます。

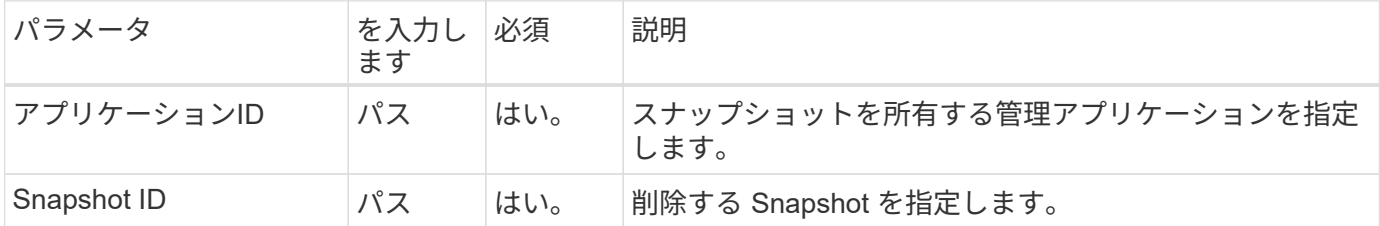

**curl** の例:アプリケーションのスナップショットを **1** つ削除します

```
curl --location -i --request DELETE
'https://astra.netapp.io/accounts/<ACCOUNT_ID>/k8s/v1/apps/<APP_ID>/appSna
ps/<SNAPSHOT_ID>' --header 'Accept: */*' --header 'Authorization: Bearer
<API_TOKEN>'
```
<span id="page-13-0"></span>バックアップを削除します

アプリケーションに関連付けられているバックアップを削除することができます。

作業を開始する前に

次の情報が必要です。

- バックアップを所有するアプリケーションのID。必要に応じて、ワークフローを使用できます ["](#page-3-1)[アプリを](#page-3-1) [表示します](#page-3-1)["](#page-3-1) アプリケーションを検索します。
- 削除するバックアップの ID 。必要に応じて、ワークフローを使用できます ["](#page-8-0)[バックアップをリスト表示し](#page-8-0) [ます](#page-8-0)["](#page-8-0) をクリックしてください。

**1.** バックアップを削除します

次の REST API 呼び出しを実行します。

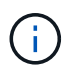

障害が発生したバックアップは、次に示すオプションの要求ヘッダーを使用して強制的に削除 できます。

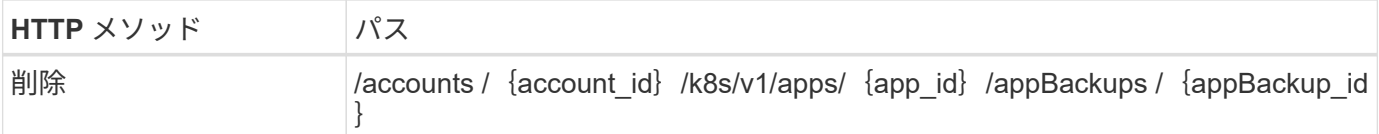

すべての REST API 呼び出しに共通するパラメータに加えて、この手順の curl の例では次のパラメータも使 用されます。

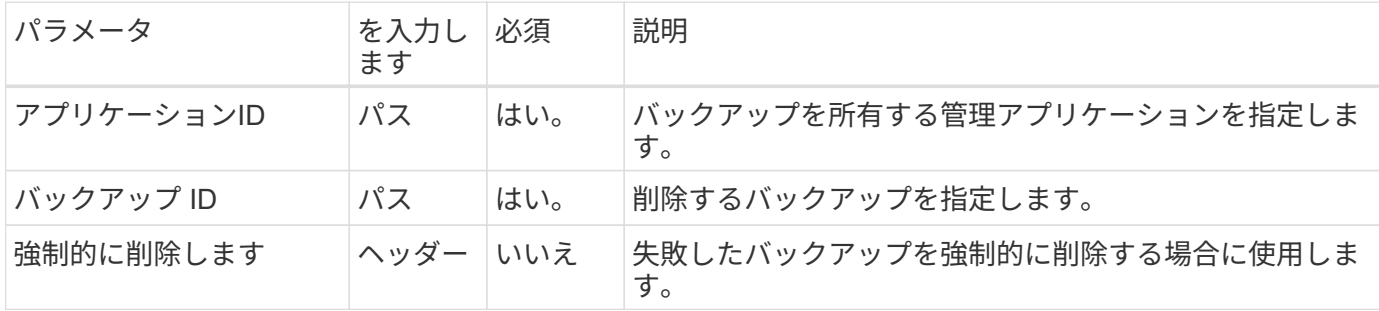

**curl** の例:アプリケーションのバックアップを **1** つ削除します

curl --location -i --request DELETE 'https://astra.netapp.io/accounts/<ACCOUNT\_ID>/k8s/v1/apps/<APP\_ID>/appBac kups/<BACKUP\_ID>' --header 'Accept: \*/\*' --header 'Authorization: Bearer <API\_TOKEN>'

**curl** の例: **force** オプションを使用して、アプリケーションのバックアップを **1** つ削除します

curl --location -i --request DELETE 'https://astra.netapp.io/accounts/<ACCOUNT\_ID>/k8s/v1/apps/<APP\_ID>/appBac kups/<BACKUP ID>' --header 'Accept: \*/\*' --header 'Authorization: Bearer <API\_TOKEN>' --header 'Force-Delete: true'

## <span id="page-14-0"></span>アプリケーションのクローニングとリストア

アプリケーションのクローンを作成します

既存のアプリケーションをクローニングして、新しいアプリケーションを作成できま す。

作業を開始する前に

このワークフローについては、次の点に注意してください。

• アプリケーションのバックアップまたはスナップショットは使用されません

- クローニング処理は同じクラスタ内で実行されます
- 新しいアプリケーションは別のネームスペースに配置されます

 $\bigcap$ 

アプリケーションを別のクラスタにクローニングするには、を更新する必要があります clusterId JSON入力のパラメータを使用してください。

**1.**クローンを作成するアプリケーションを選択します

ワークフローを実行 ["](#page-3-1)[アプリを表示します](#page-3-1)["](#page-3-1) をクリックし、クローニングするアプリケーションを選択しま す。アプリケーションのクローニングに使用される REST 呼び出しには、いくつかのリソース値が必要で す。

**2.** アプリを複製します

次のREST API呼び出しを実行してアプリケーションをクローニングします。

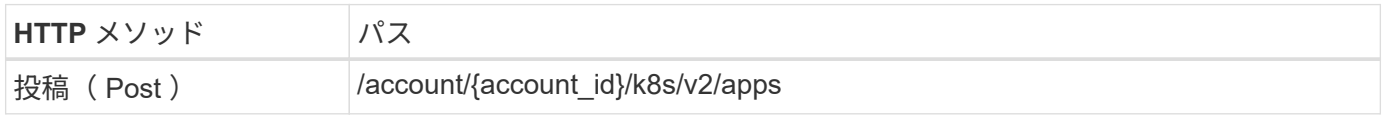

追加の入力パラメータ

すべての REST API 呼び出しに共通するパラメータに加えて、この手順の curl の例では次のパラメータも使 用されます。

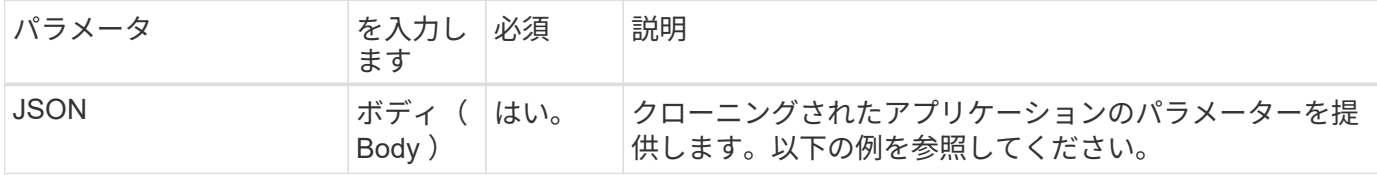

**JSON** の入力例

```
{
    "type": "application/astra-app",
   "version": "2.0",
    "name": "mysql-clone",
    "clusterID": "30880586-d579-4d27-930f-a9633e59173b",
    "sourceClusterID": "30880586-d579-4d27-930f-a9633e59173b",
   "namespace": "mysql-ns",
    "sourceAppID": "e591ee59-ea90-4a9f-8e6c-d2b6e8647096"
}
```
**curl** の例:アプリケーションのクローンを作成します

```
curl --location -i --request POST
'https://astra.netapp.io/accounts/<ACCOUNT_ID>/k8s/v2/apps' --header
'Content-Type: application/astra-app+json' --header '*/*' --header
'Authorization: Bearer <API TOKEN>' --data @JSONinput
```
#### スナップショットからアプリケーションをクローニングします

Snapshotからクローニングして新しいアプリケーションを作成できます。

#### 作業を開始する前に

このワークフローについては、次の点に注意してください。

- アプリケーションスナップショットが使用されます
- クローニング処理は同じクラスタ内で実行されます

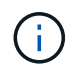

アプリケーションを別のクラスタにクローニングするには、を更新する必要があります clusterId JSON入力のパラメータを使用してください。

#### **1.**クローンを作成するアプリケーションを選択します

ワークフローを実行 ["](#page-3-1)[アプリを表示します](#page-3-1)["](#page-3-1) をクリックし、クローニングするアプリケーションを選択しま す。アプリケーションのクローニングに使用される REST 呼び出しには、いくつかのリソース値が必要で す。

**2.** 使用するスナップショットを選択します

ワークフローを実行 ["Snapshot](#page-7-1) [を一覧表示します](#page-7-1)["](#page-7-1) をクリックし、使用する Snapshot を選択します。

**3.** アプリを複製します

次の REST API 呼び出しを実行します。

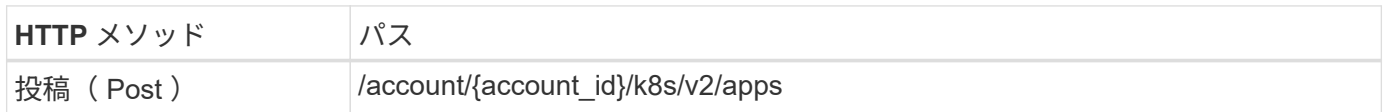

追加の入力パラメータ

すべての REST API 呼び出しに共通するパラメータに加えて、この手順の curl の例では次のパラメータも使 用されます。

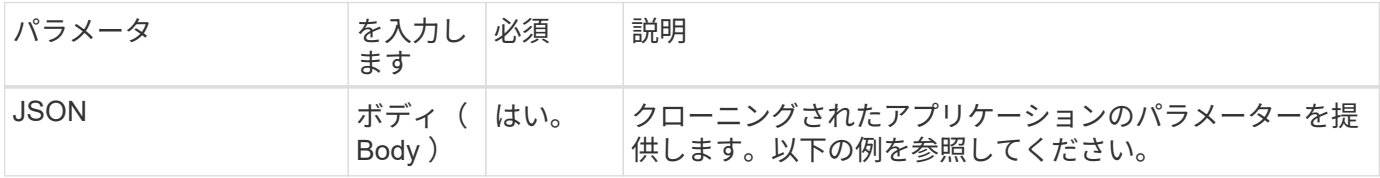

```
{
   "type": "application/astra-app",
    "version": "2.0",
    "name": "mysql-clone2",
    "clusterID": "30880586-d579-4d27-930f-a9633e59173b",
    "sourceClusterID": "30880586-d579-4d27-930f-a9633e59173b",
    "namespace": "mysql",
    "snapshotID": "e24515bd-a28e-4b28-b832-f3c74dbf32fb"
}
```
**curl** の例: **Snapshot** からアプリケーションをクローニングします

```
curl --location -i --request POST
'https://astra.netapp.io/accounts/<ACCOUNT_ID>/k8s/v2/apps' --header
'Content-Type: application/astra-app+json' --header '*/*' --header
'Authorization: Bearer <API TOKEN>' --data @JSONinput
```
バックアップからアプリケーションをクローニングする

新しいアプリケーションは、バックアップからクローニングして作成できます。

作業を開始する前に

このワークフローについては、次の点に注意してください。

- アプリケーションのバックアップが使用されます
- クローニング処理は同じクラスタ内で実行されます

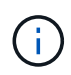

アプリケーションを別のクラスタにクローニングするには、を更新する必要があります clusterId JSON入力のパラメータを使用してください。

**1.**クローンを作成するアプリケーションを選択します

ワークフローを実行 ["](#page-3-1)[アプリを表示します](#page-3-1)["](#page-3-1) をクリックし、クローニングするアプリケーションを選択しま す。アプリケーションのクローニングに使用される REST 呼び出しには、いくつかのリソース値が必要で す。

**2.** 使用するバックアップを選択します

ワークフローを実行 ["](#page-8-0)[バックアップをリスト表示します](#page-8-0)["](#page-8-0) 使用するバックアップを選択します。

**3.** アプリを複製します

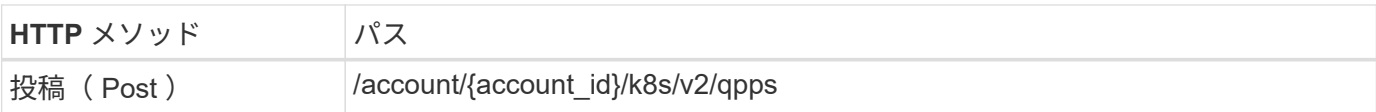

すべての REST API 呼び出しに共通するパラメータに加えて、この手順の curl の例では次のパラメータも使 用されます。

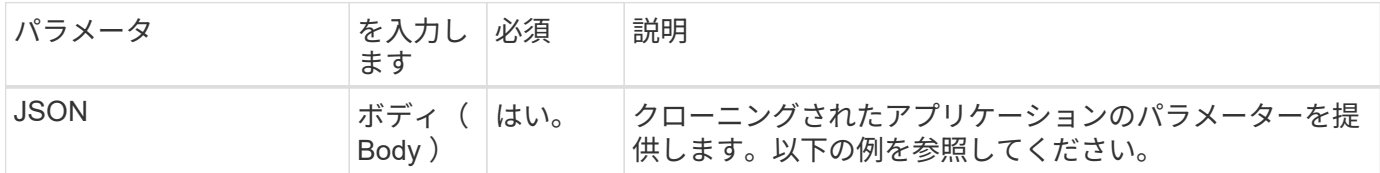

**JSON** の入力例

```
{
    "type": "application/astra-app",
    "version": "2.0",
    "name": "mysql-clone3",
    "clusterID": "30880586-d579-4d27-930f-a9633e59173b",
    "sourceClusterID": "30880586-d579-4d27-930f-a9633e59173b",
    "namespace": "mysql",
   "backupID": "e24515bd-a28e-4b28-b832-f3c74dbf32fb"
}
```
**curl** の例:バックアップからアプリケーションをクローニングします

```
curl --location -i --request POST
'https://astra.netapp.io/accounts/<ACCOUNT_ID>/k8s/v2/apps' --header
'Content-Type: application/astra-app+json' --header '*/*' --header
'Authorization: Bearer <API TOKEN>' --data @JSONinput
```
バックアップからアプリケーションをリストアする

アプリケーションをリストアするには、バックアップから新しいアプリケーションを作 成します。

**1.**復元するアプリを選択します

ワークフローを実行 ["](#page-3-1)[アプリを表示します](#page-3-1)["](#page-3-1) をクリックし、クローニングするアプリケーションを選択しま す。アプリケーションのリストアに使用するREST呼び出しには、いくつかのリソース値が必要です。

**2.** 使用するバックアップを選択します

ワークフローを実行 ["](#page-8-0)[バックアップをリスト表示します](#page-8-0)["](#page-8-0) 使用するバックアップを選択します。

**3.** アプリを復元します

次の REST API 呼び出しを実行します。バックアップ(以下を参照)または Snapshot の ID を指定する必要 があります。

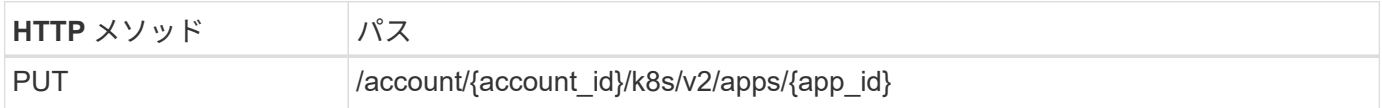

追加の入力パラメータ

すべての REST API 呼び出しに共通するパラメータに加えて、この手順の curl の例では次のパラメータも使 用されます。

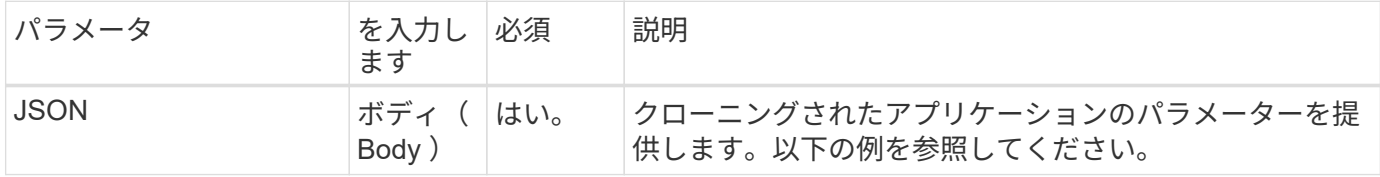

**JSON** の入力例

```
{
    "type": "application/astra-app",
    "version": "2.0",
    "backupID": "e24515bd-a28e-4b28-b832-f3c74dbf32fb"
}
```
**curl** の例:バックアップからアプリを所定の場所にリストアします

```
curl --location -i --request PUT
'https://astra.netapp.io/accounts/<ACCOUNT_ID>/k8s/v2/apps/<APP_ID>'
--header 'Content-Type: application/astra-app+json' --header '*/*'
--header 'ForceUpdate: true' --header 'Authorization: Bearer <API_TOKEN>'
--data @JSONinput
```

```
ネームスペース
```
<span id="page-19-1"></span>ネームスペースを表示します

使用可能なネームスペースをリストできます。

#### **1.**名前空間を一覧表示します

#### ネームスペースを表示するには、次のREST API呼び出しを実行します。

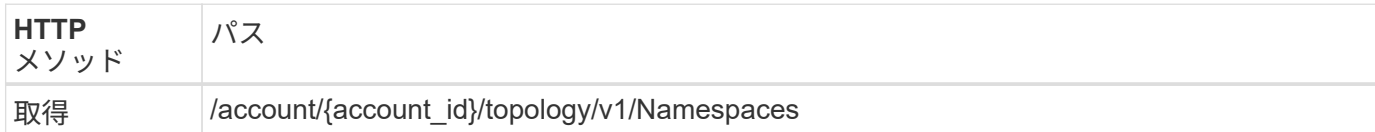

**curl**の例:すべてのネームスペースのすべてのデータを返します

```
curl --location -i --request GET
'https://astra.netapp.io/accounts/<ACCOUNT_ID>/topology/v1/namespaces'
--header 'Accept: */*' --header 'Authorization: Bearer <API_TOKEN>'
```
**cURL**の例:すべてのネームスペースについて、名前、状態、およびクラスタ**ID**を返します

```
curl --location -i --request GET
'https://astra.netapp.io/accounts/<ACCOUNT_ID>/topology/v1/namespaces?incl
ude=name, namespaceState, clusterID' --header 'Accept: */*' --header
'Authorization: Bearer <API_TOKEN>'
```
**JSON** 出力例

```
{
        "items": [
\begin{bmatrix} 1 & 1 & 1 \ 1 & 1 & 1 \end{bmatrix}  "default",
                     "discovered",
                      "922f924a-a476-4a79-97f6-472571698154"
             \frac{1}{\sqrt{2}}\mathbb{R}^n and \mathbb{R}^n  "kube-node-lease",
                     "discovered",
                      "922f924a-a476-4a79-97f6-472571698154"
             \frac{1}{2},
\begin{bmatrix} 1 & 1 & 1 \ 1 & 1 & 1 \end{bmatrix}  "kube-public",
                      "discovered",
                     "922f924a-a476-4a79-97f6-472571698154"
             \frac{1}{2}\begin{bmatrix} 1 & 1 & 1 \ 1 & 1 & 1 \end{bmatrix}  "kube-system",
                      "discovered",
                      "922f924a-a476-4a79-97f6-472571698154"
```

```
\frac{1}{\sqrt{2}}\mathbb{R}^n and \mathbb{R}^n  "mysql",
                    "discovered",
                    "922f924a-a476-4a79-97f6-472571698154"
            \frac{1}{2},
\begin{bmatrix} 1 & 1 & 1 \ 1 & 1 & 1 \end{bmatrix}  "mysql-clone1",
                    "discovered",
                    "922f924a-a476-4a79-97f6-472571698154"
              ],
            \lceil  "netapp-acc-operator",
                    "discovered",
                    "922f924a-a476-4a79-97f6-472571698154"
            \frac{1}{\sqrt{2}}\mathbb{R}^n and \mathbb{R}^n  "openshift",
                    "discovered",
                    "922f924a-a476-4a79-97f6-472571698154"
              ],
\mathbb{R}^n and \mathbb{R}^n  "trident",
                    "discovered",
                    "922f924a-a476-4a79-97f6-472571698154"
              ]
      \frac{1}{2},
        "metadata": {}
}
```
<span id="page-21-0"></span>サポート

通知を一覧表示します

特定のアストラアカウントの通知をリストできます。この処理は、システムアクティビ ティの監視や問題のデバッグの一環として実行できます。

**1.** 通知を一覧表示します

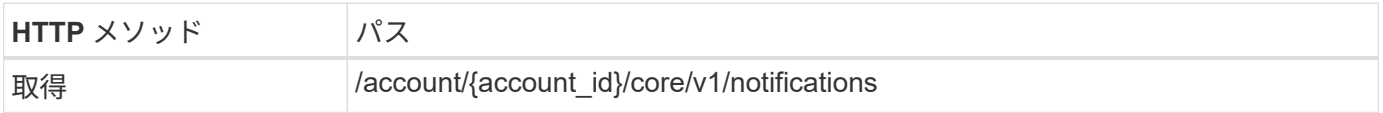

すべての REST API 呼び出しに共通するパラメータに加えて、この手順の curl の例では次のパラメータも使 用されます。

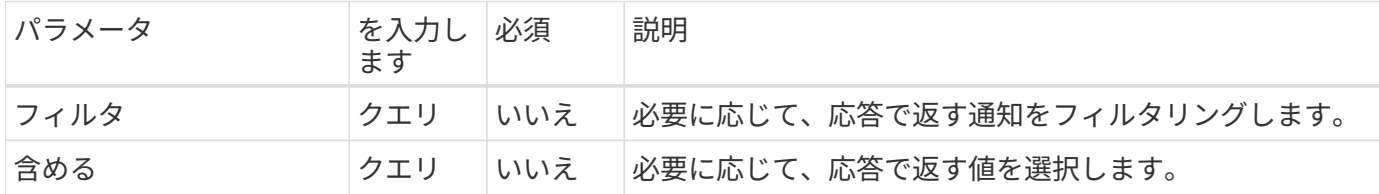

**curl** の例:すべての通知を返します

```
curl --location -i --request GET
'https://astra.netapp.io/accounts/<ACCOUNT_ID>/core/v1/notifications'
--header 'Accept: */*' --header 'Authorization: Bearer <API TOKEN>'
```
**curl** の例:重大度が **WARNING** の通知について概要を返します

```
curl --location -i --request GET
'https://astra.netapp.io/accounts/<ACCOUNT_ID>/core/v1/notifications?filte
r=severity%20eq%20'warning'&include=description' --header 'Accept: */*'
--header 'Authorization: Bearer <API_TOKEN>'
```
**JSON** 出力例

```
{
   "items": [
    \lceil  "Trident on cluster david-ie-00 has failed or timed out;
installation of the Trident operator failed or is not yet complete;
operator failed to reach an installed state within 300.00 seconds;
container trident-operator not found in operator deployment"
     ],
    \sqrt{ }  "Trident on cluster david-ie-00 has failed or timed out;
installation of the Trident operator failed or is not yet complete;
operator failed to reach an installed state within 300.00 seconds;
container trident-operator not found in operator deployment"
      ]
    ],
    "metadata": {}
}
```
失敗したアプリを削除します

バックアップまたはスナップショットが失敗した場合、管理アプリを削除できないこと があります。この場合、以下に説明するワークフローを使用して、アプリケーションを 手動で削除できます。

**1.**削除するアプリを選択します

ワークフローを実行 ["](#page-3-1)[アプリを表示します](#page-3-1)["](#page-3-1) をクリックし、削除するアプリケーションを選択します。

**2.** アプリケーションの既存のバックアップを一覧表示します

ワークフローを実行 ["](#page-8-0)[バックアップをリスト表示します](#page-8-0)["](#page-8-0)。

**3.** すべてのバックアップを削除します

ワークフローを実行して、すべてのアプリケーションバックアップを削除します ["](#page-13-0)[バックアップを削除します](#page-13-0)["](#page-13-0) リスト内のバックアップごとに、

**4.** アプリケーションの既存のスナップショットを一覧表示します

ワークフローを実行 ["Snapshot](#page-7-1) [を一覧表示します](#page-7-1)["](#page-7-1)。

**5.** すべてのスナップショットを削除します

ワークフローを実行 ["Snapshot](#page-12-0) [を削除します](#page-12-0)["](#page-12-0) リスト内の各 Snapshot から削除します。

**6.** アプリケーションを削除します

ワークフローを実行 ["](#page-6-0)[アプリの管理を解除します](#page-6-0)["](#page-6-0) アプリケーションを削除します。

Copyright © 2024 NetApp, Inc. All Rights Reserved. Printed in the U.S.このドキュメントは著作権によって保 護されています。著作権所有者の書面による事前承諾がある場合を除き、画像媒体、電子媒体、および写真複 写、記録媒体、テープ媒体、電子検索システムへの組み込みを含む機械媒体など、いかなる形式および方法に よる複製も禁止します。

ネットアップの著作物から派生したソフトウェアは、次に示す使用許諾条項および免責条項の対象となりま す。

このソフトウェアは、ネットアップによって「現状のまま」提供されています。ネットアップは明示的な保 証、または商品性および特定目的に対する適合性の暗示的保証を含み、かつこれに限定されないいかなる暗示 的な保証も行いません。ネットアップは、代替品または代替サービスの調達、使用不能、データ損失、利益損 失、業務中断を含み、かつこれに限定されない、このソフトウェアの使用により生じたすべての直接的損害、 間接的損害、偶発的損害、特別損害、懲罰的損害、必然的損害の発生に対して、損失の発生の可能性が通知さ れていたとしても、その発生理由、根拠とする責任論、契約の有無、厳格責任、不法行為(過失またはそうで ない場合を含む)にかかわらず、一切の責任を負いません。

ネットアップは、ここに記載されているすべての製品に対する変更を随時、予告なく行う権利を保有します。 ネットアップによる明示的な書面による合意がある場合を除き、ここに記載されている製品の使用により生じ る責任および義務に対して、ネットアップは責任を負いません。この製品の使用または購入は、ネットアップ の特許権、商標権、または他の知的所有権に基づくライセンスの供与とはみなされません。

このマニュアルに記載されている製品は、1つ以上の米国特許、その他の国の特許、および出願中の特許によ って保護されている場合があります。

権利の制限について:政府による使用、複製、開示は、DFARS 252.227-7013(2014年2月)およびFAR 5252.227-19(2007年12月)のRights in Technical Data -Noncommercial Items(技術データ - 非商用品目に関 する諸権利)条項の(b)(3)項、に規定された制限が適用されます。

本書に含まれるデータは商用製品および / または商用サービス(FAR 2.101の定義に基づく)に関係し、デー タの所有権はNetApp, Inc.にあります。本契約に基づき提供されるすべてのネットアップの技術データおよび コンピュータ ソフトウェアは、商用目的であり、私費のみで開発されたものです。米国政府は本データに対 し、非独占的かつ移転およびサブライセンス不可で、全世界を対象とする取り消し不能の制限付き使用権を有 し、本データの提供の根拠となった米国政府契約に関連し、当該契約の裏付けとする場合にのみ本データを使 用できます。前述の場合を除き、NetApp, Inc.の書面による許可を事前に得ることなく、本データを使用、開 示、転載、改変するほか、上演または展示することはできません。国防総省にかかる米国政府のデータ使用権 については、DFARS 252.227-7015(b)項(2014年2月)で定められた権利のみが認められます。

#### 商標に関する情報

NetApp、NetAppのロゴ、<http://www.netapp.com/TM>に記載されているマークは、NetApp, Inc.の商標です。そ の他の会社名と製品名は、それを所有する各社の商標である場合があります。